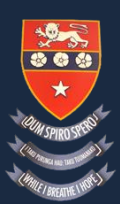

**Fairfield College** 

23 March 2020

Kia ora e te whaanau

In light of the government's announcement today Fairfield College will be closing from 3:10pm today March 23rd. We can expect that schools will remain closed for a period of at least two weeks and possibly longer. We will keep you informed of information as we receive it.

As a school we are prepared to offer distance learning through digital and non-digital tools. We will be providing digital and non-digital learning packages for students. The non-digital packages of learning can be collected from the school reception area from 2:00pm Tuesday 24<sup>th</sup> March. The school will support teachers to stay in regular contact with students through meeting and communication applications such as Google Meetings. Information about this will be distributed tomorrow

Most of our students are familiar with working on line and through the google classroom platform so they should be able to access the following steps that have been included to access digital distance learning at Fairfield College.

Please go to the school website for information about our distance learning programme including the google classroom codes. This will be available later this evening as well as further information about the school's distance learning platform.

Thanks you for your support and please do not hesitate to contact the school if you have any queries: brownl@faircol.school.nz

Naaku noa, naa

 $CRAI$ 

Richard Crawford PRINCIPAL

## **Important information for Students to be connected online to FFC at home:**

1. Ensure that you use a **Chrome** browser to access websites and platforms. Don't use Microsoft Edge, Firefox or other browsers that will not work with our Google sites. If different people use the same computer, or you have a personal Google account, you need to keep them separate. You can set up a new browser profile this way:

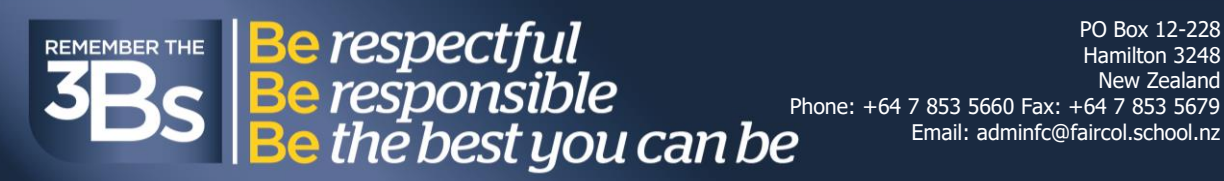

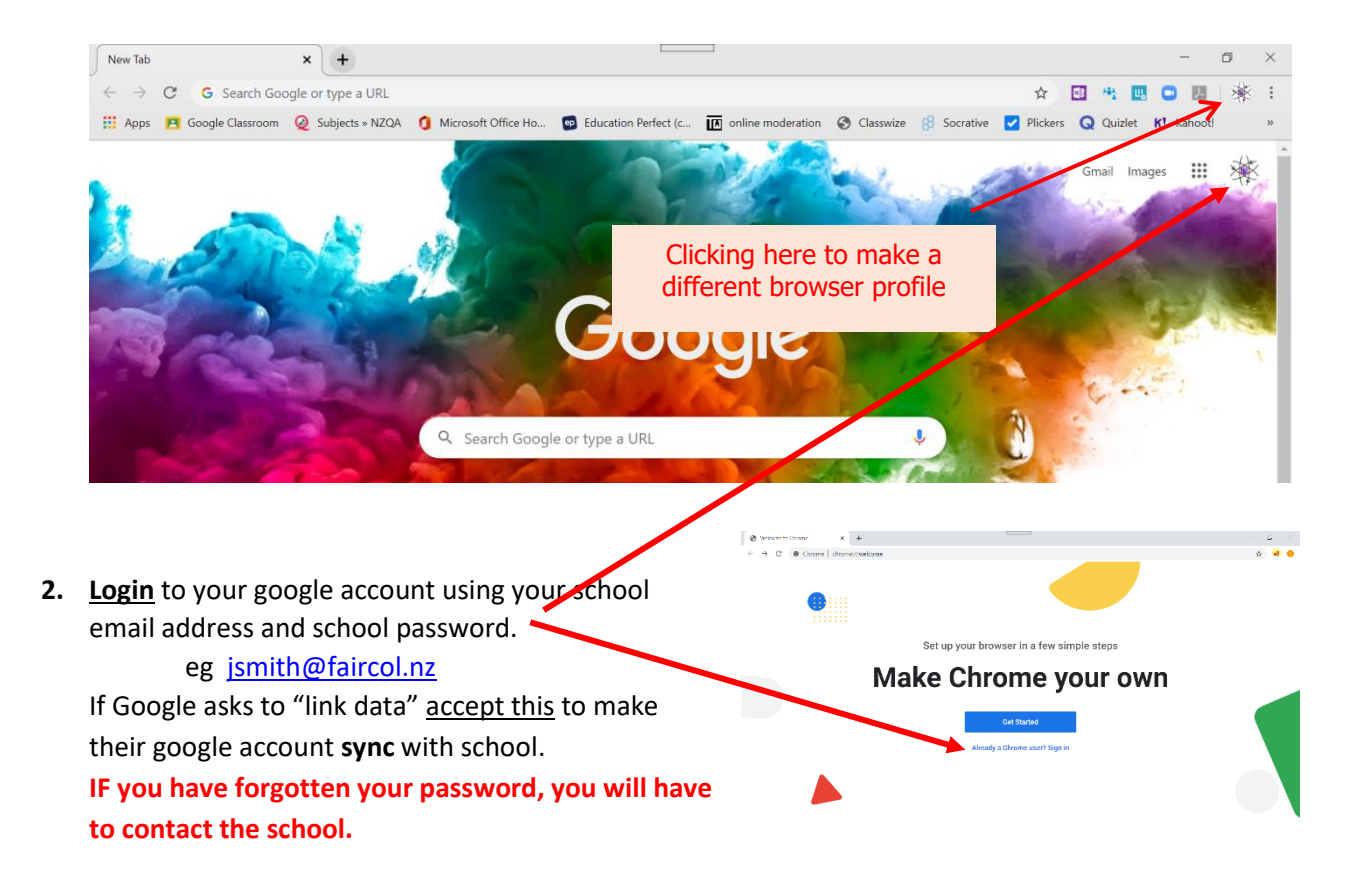

• Once logged in, sites like Google Classroom and Education Perfect are already bookmarked and can be found here:

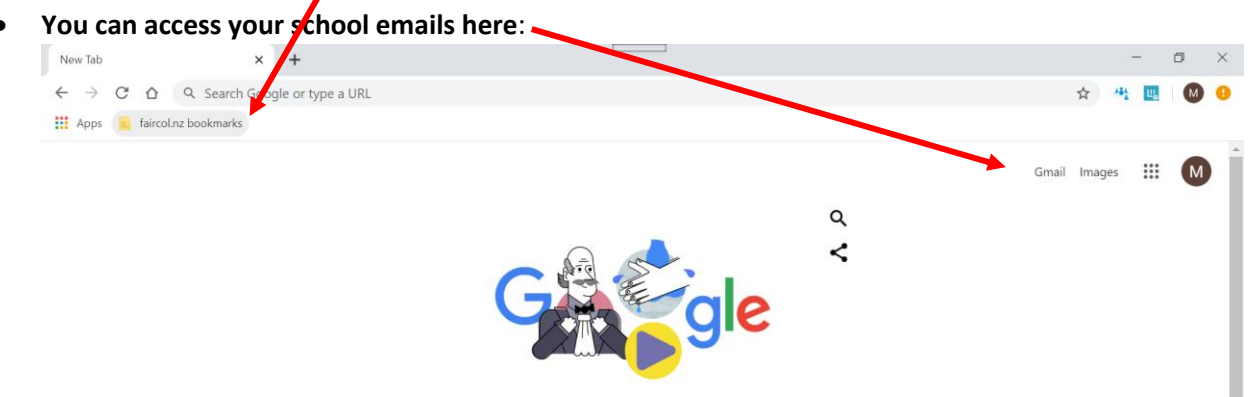

- If you select "Google Classroom" this should automatically log in and show you your classes. If you need to Add a Class. You will need to **get the code from your teacher** (or phone the office).
- Select "Education Perfect" **IF** you have saved your login and password to your google account, you can immediately log in.

Your username is: FCfirstnameSurname eg FCRichardCrawford

If you have **forgotten your password** (or need it reset) any teacher at FFC can do this. Contact (email) your teacher. To make life simpler, use the SAME password as your school one.

If you have problems with Education Perfect and you can't contact your teacher, you can contact Mrs Janek: [janekl@faircol.school.nz](mailto:janekl@faircol.school.nz) or Contact the school.

3. If you have a tablet or phone then install these apps and connect using your school google account.

eg [rcrawford@faircol.nz](mailto:rcrawford@faircol.nz) and school password

## All these FREE apps are in the iTunes and GooglePlay stores.

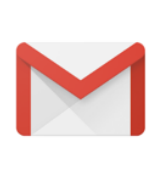

Gmail Google LLC Communication  $3+$ Contains ads ▲ You don't have any devices.  $\Box$  Add to wishlist

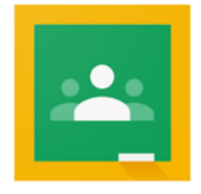

Google Classroom Google LLC Education  $\overline{3}$ <sup>+</sup> Nou don't have any devices Add to wishlist

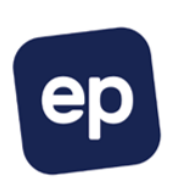

EP Education Perfect Ltd. Education Education 

You don't have any devices.

Add to wishlist

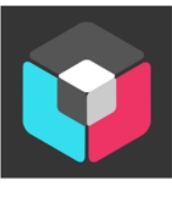

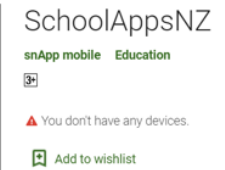